# OUICKTIP Pro Fit Fitting Protocol

Pro Fit will guide the hearing care professional through three fitting session types: Preparation, Fitting, and Follow-Up.

#### Wireless Initial Setup

**NOTE:** To power on rechargeable 2.4 GHz RIC hearing aids for the first time, briefly insert them into the appropriate charger for 3 seconds then remove.

 2.4 GHz hearing aids can only be programmed wirelessly via NOAHlink Wireless programmers. Rechargeable hearing aids will ship with enough battery life to complete initial hearing aid programming, but not enough for a full day of use.
 Place hearing aids in the charger prior to the initial fitting to ensure there is enough battery life for use.

**NOTE:** If the hearing aid battery charge is too low, a low battery warning will appear when reading devices. If this occurs, the fitting session can proceed, but a firmware update (if available) cannot. A turbo charge using the StarLink Chargers is enough to proceed with a firmware update.

- 2 Attach SnapFit 2.0 receivers to RIC hearing aids.
- 3 If programming the Zn-Air CIC 312 or RIC 312, insert batteries into the hearing aids.
- 4 If fitting CROS/BiCROS hearing aids, the 2.4 GHz wireless CROS Receiver and Transmitter must be paired and programmed together at the initial fitting. Receivers can be programmed with or without the Transmitter present after the initial fitting. If a Transmitter is ordered separately, the hearing care professional must pair the Transmitter and Receiver as a set within Pro Fit. Streaming from the Transmitter is available during the fitting session.

#### Zn-Air Non-Wireless Initial Setup

1 Non-wireless hearing aids can only be programmed via programming cables and the SpeedPort, HiPro, or NOAHLink programmers.

- 2 Insert orange programming flex strips into the hearing aids and connect to programming cables.
- 3 Insert batteries into the hearing aids.

## Rechargeable CIC Non-Wireless Initial Setup

**NOTE:** To power on rechargeable CIC NW hearing aids for the first time, briefly insert them into the appropriate charger for 3 seconds then remove, or press the push button user control (if available).

1 Rechargeable CIC NW hearing aids can only be programmed wirelessly via the NOAHlink wireless 1.0 or 2.0 programmer. Hearing aids will ship with enough battery life to complete initial hearing aid programming, but not enough for a full day of use. Place hearing aids in the charger prior to the initial fitting to ensure there is enough battery life for use.

**NOTE:** If the hearing aid battery charge is too low, a low battery warning will appear when reading devices. If this occurs, the fitting session can proceed, but a firmware update (if available) cannot. A turbo charge using the StarLink Charger 2.0 or StarLink Premium Charger 2.0 is enough to proceed with a firmware update.

## Pro Fit Minute Fit

- Select the hearing aid(s) to be programmed. [Fig. 1]
- 2 Select **Connect** to begin a new fitting or for a follow-up fitting session using the current settings in the hearing aids.
- 3 Review and verify selections. Select Apply Best Fit. [Fig. 2]

| No Fit         Fit         Ext Ext Endemones         Tools         Output         Note           Connect         Retrieve Session         Preduct Simulator         Hearing Loss Simulator           Connect         Patient: Software Walkthrough         Audiogram                                                                                                    | Acoustics and Best Fit                                                                                                    |
|----------------------------------------------------------------------------------------------------|----------------------------------------------------------------------------------------------------|
| Select the patient's hearing aids to connect. «I View programmers 2.4 GHz Wireless 🖒 when New New Connect                                                                                                    | Receiver Type Stock Stock                                                                                                    |
| SN 221254346<br>FW 22206         Image: Construction of the second second sec | Earbid *         Carbid *         Carbid * |
|                                                                                                    | Fitting Formula e-STAT 2.0 V                                                                                                    |
| Figure 1                                                                                                    | Figure                                                                                                    |

## Preparation

Pro Fit advances to the Preparation session automatically when programming new hearing aids. [Fig. 3]

- Set up new hearing aids.
  - A. Assign the Experience Level.
  - B. Select Programs and enable hearing aid programs, if desired.
  - **C.** Select **User Controls**. Drag any user control you wish to enable from the left and drop it on a gesture on the right. *[Fig. 4]*

**NOTE:** Rechargeable hearing aids do not have battery doors. To provide patients with the ability to power off their hearing aids while not in use, the Push & Hold user control will be configured as "Sleep Mode" when shipped.

| Assign User Controls             |                   |                        |                      |        |           |   |
|----------------------------------|-------------------|------------------------|----------------------|--------|-----------|---|
| Drag controls below to an action | box on the right. |                        | Right                | e Left |           |   |
| + Volume                         | + Program         | 💍 Short Press          | Program              | 8 P    | rogram    | 8 |
|                                  |                   |                        | Ear to Ear           | 🖬 Ea   | er to Ear |   |
| + Tinnitus Level                 | (+ Mute           | Push & Hold            | C                    | à (-   |           | × |
| 4 Broadcast Start/Stop           | 4 Manual Alert    | 🖔 Push & Hold          | Skeep Mode           | -      | leep Mode | 8 |
| 4 Sleep Mode                     | + Smart Assistant |                        | ER IN ER             | = 6    | T TO EAR  |   |
| + Edge Mode+                     | + Offline Mode    | B Double Tap           | Broadcast Start/Stop | 8 6    | dge Mode+ | 8 |
|                                  |                   | Double Tap Sensitivity | Ear to Ear           | 🖾 ta   | er to Ear |   |
|                                  |                   | Default V              |                      |        |           |   |
|                                  |                   |                        |                      |        |           |   |

**NOTE:** Double Tap is only available for wireless products. Double Tap Sensitivity may be adjusted by selecting the dropdown arrow under the user control options.

#### **Preparation** (Continued)

- **D.** Select **Accessories** to pair and configure accessories, if desired. See How to Pair Accessories for information on the pairing process. Once paired, adjust the Hearing aid mic while streaming, Streaming sound for the streaming accessories and the Favorite Button configuration for the Remote. Adjust the Hearing aid mic while streaming phone and Streaming sound for phone use.
- Utilize the **Flyout Menu**  $\equiv$  and the **Left Menu Bar** to access additional screens and help features. [Fig. 5]

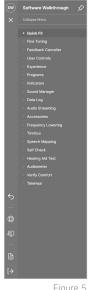

#### Figure 5

# Fitting

Following the Preparation session, Pro Fit will advance to the Fitting session automatically. [Fig. 6]

- Insert the hearing aids into the patient's ears, reduce all sources of noise, then select **Begin Test** to run the Feedback Canceller initialization.
- If prompted to update the vent model, select Yes 2 to match the new modeled response to target or select No if you have already adjusted away from the displayed targets (e.g., for patient preference). [Fig. 7]

|           |                                       |     | Figure |
|-----------|---------------------------------------|-----|--------|
| Vent Mode | el Updated                            |     |        |
|           | pdated in the Rig<br>want to match th |     |        |
|           |                                       | Yes | No     |

**NOTE:** The vent model is updated based on measurements obtained during the feedback canceller test. This update does not change gain or output settings. The updated vent model reflects the measured acoustics of the ear canal with the hearing aid in the ear and will most often affect the low-to-mid frequencies.

- Select Quick Fit to make global fitting adjustments. Select Fine Tuning on the bottom of the Quick Fit screen 3 or from the **Flyout Menu**  $\equiv$  to make detailed fitting adjustments of individual channels and input levels.
- Select Sound Manager to make adjustments to environmental sound management features and directionality. 4
- 5 If needed, select User Controls. Drag any user control you wish to enable from the left and drop it on a gesture on the right. [Fig. 4]
- 6 Select Indicators. Click the check boxes to enable or disable indicators. [Fig. 8]
- Adjust All Indicators or individual indicators to 7 increase or decrease volume level for all Tone or Speech indicators in 5 dB increments. Select the hearing aid icon to play the indicators directly through the hearing aids or the computer icon to play them through the loudspeaker.
- Utilize the **Flyout Menu**  $\equiv$  and the **Left Menu Bar** to 8 access additional screens and help features. [Fig. 5]

| dicators         |                                                                                                    |                                                  | Edge Al 24 🚳 Right Bineurel             | Left O Edge Al 24 |
|------------------|----------------------------------------------------------------------------------------------------|--------------------------------------------------|-----------------------------------------|-------------------|
| All Indicators   |                                                                                                    | Audible Indicators                               |                                         |                   |
| Low Battery      | Image: A state of the state of the state | Tone (adjust all)                                | Speech (adjust all)                     |                   |
| Startup Sound    |                                                                                                    | — +0 dB ↔ Areset                                 | → +0 dB + C Reset                       |                   |
| Sleep Sound      |                                                                                                    | +0 Startup Sound<br>+0 Sleep Sound               | +0 Low Battery<br>+0 Program / Home: P1 |                   |
| Program / Home   |                                                                                                    | +0 Program / Home: Custom<br>+0 Accessory Stream | +0 Volume                               |                   |
| Telephone        |                                                                                                    | +0 Mute<br>+0 Assistant                          |                                         |                   |
| Volume           |                                                                                                    | +0 Edge Mode+                                    |                                         |                   |
| Tinnitus Level   |                                                                                                    | +0 Offline Mode                                  |                                         |                   |
| Accessory Stream |                                                                                                    | Indicator Language                               |                                         |                   |
| Mute             |                                                                                                    | English - Male 🗸                                 |                                         |                   |
| Manual Alert     |                                                                                                    | Enable automatic indicator level change          |                                         |                   |
| Assistant        | × ×                                                                                                    |                                                  |                                         |                   |
| Edge Mode+       | J J                                                                                                    |                                                  |                                         |                   |
| Offline Mode     | 1 1                                                                                                    |                                                  |                                         |                   |

# Follow-Up

Following the Fitting session, Pro Fit will advance to the Follow-Up session automatically. [Fig. 9]

1 Review **Data Log**, if desired.

Follow-Up  $\, \checkmark \, \, | \,\,$  Data Log  $\, > \,\,$  Fine Tuning  $\, > \,\,$  Sound Manager  $\, > \,\,$  User Controls  $\, > \,\,$  Indicators

Figure 9

- If needed, select Fine Tuning to make detailed adjustments of individual channels and input levels.
- 3 Select **Sound Manager** to make adjustments to environmental sound management features and directionality.
- 4 If needed, select **Indicators** to adjust the volume level and stimulus type for indicators. [Fig. 8]
- 5 If needed, select **User Controls**. Drag any user control you wish to enable from the left and drop it on a gesture on the right. [*Fig. 4*]
- 6 Utilize the **Flyout Menu**  $\equiv$  and the **Left Menu Bar** to access additional screens and help features. [Fig. 5]

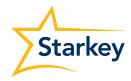